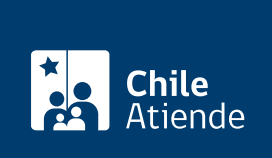

Información proporcionada por Servicio de Impuestos Internos

# Inicio de actividades (persona natural)

Última actualización: 12 marzo, 2024

## Descripción

Permite obtener una declaración jurada formalizada que autoriza a iniciar y realizar operaciones económicas o comerciales que pueden producir rentas que deben pagar impuestos en primera o segunda categoría.

La iniciación de actividades debe realizarse dentro de los dos meses siguientes a su comienzo.

El aviso requiere [definir uno o varios códigos de actividad económica.](http://www.sii.cl/catastro/codigos_economica.htm) 

El trámite se puede realizar durante todo el año en el sitio web y eventualmente en las oficinas del SII , en aquellos casos exceptuados de realizar el trámite en línea (Ley N° 21.210).

#### Detalles

De acuerdo con lo dispuesto en la [Ley Nº 21.210,](https://www.bcn.cl/leychile/navegar?idNorma=1142667) publicada en el Diario Oficial el 24 de febrero de 2020, el trámite de inicio de actividades debe ser presentado por Internet, salvo las excepciones que la propia ley establece.

Quedan excluidos de realizar las presentaciones por Internet, los y las contribuyentes que desarrollen sus actividades económicas en un lugar geográfico sin cobertura de datos móviles, o sin acceso a energía eléctrica, o en un lugar decretado como zona de catástrofe conforme a la legislación vigente, pudiendo siempre optar por hacerlo en las oficinas del Servicio de Impuestos de Internos.

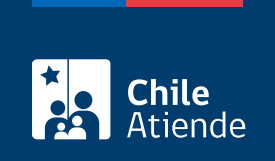

## ¿A quién está dirigido?

Personas naturales que desarrollen una actividad comercial o profesional de las referidas en la [ley sobre](https://www.leychile.cl/Navegar?idNorma=6368) [impuesto a la renta](https://www.leychile.cl/Navegar?idNorma=6368).

¿Qué necesito para hacer el trámite?

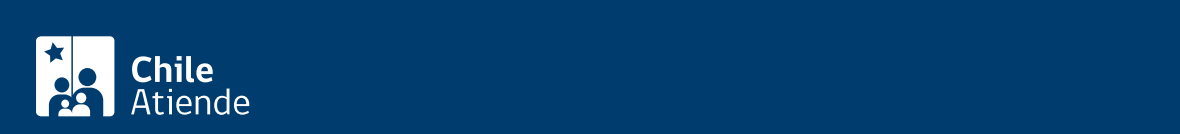

contribuyente completar el formulario y adjuntar los antecedentes en el desarrollo del mismo trámite. Para ingresar solo requiere su RUT y clave tributaria, salvo los casos excluidos de realizar las presentaciones por Internet que establece la norma tributaria ([Ley Nº 21.210](https://www.bcn.cl/leychile/navegar?idNorma=1142667), de 2020). También puedes ingresar con tu [ClaveÚnica.](/var/www/chileatiende/public/fichas/11331-obtener-la-clave-unica)

Solo para trámite en oficina :

- Personas con domicilio y residencia en Chile:
	- Cédula de identidad vigente (original y fotocopia, si el trámite es realizado por un tercero).
	- Si el trámite es realizado por un tercero, debe presentar su cédula de identidad vigente y poder notarial.
	- [Formulario 4415](http://www.sii.cl/formularios/imagen/4415.PDF) completo.
	- Documentos que permitan acreditar domicilio.
	- Título profesional, en caso de que inicies actividades como profesional. Si en el documento aparece la cédula de identidad, bastará con su presentación. En caso contrario, debes presentar la cédula de identidad vigente.
- Para extranjeros con residencia en Chile y autorizados para realizar actividades en el país (con visa definitiva, temporal, sujeta a contrato, de estudiante u oficial):
	- Cédula RUT. Si no la posees, se puede obtener junto con la declaración de iniciación de actividades.
	- [Cédula de identidad para extranjeros](/var/www/chileatiende/public/fichas/3337-cedula-de-identidad-para-extranjeros-obtencion-y-renovacion) (obtenida en Chile).
	- o [Formulario 4415](http://www.sii.cl/formularios/imagen/4415.PDF) completo.
	- Documentos que permitan acreditar domicilio.
	- Si la visa es de estudiante, residente oficial o de sus familiares, presenta el documento oficial que certifique que tienes autorización para desarrollar actividades en el país.
	- Si la visa es sujeta a contrato, copia del documento.
- Si el trámite es realizado a través de un mandatario, debes presentar un poder simple (firmado ante notario o un ministro de fe del SII). También debes presentar la cédula de identidad vigente del mandatario (original y fotocopia autorizada ante notario).
- En caso de personas naturales dedicadas a las actividades mineras o de transporte:
	- Debes acreditar los antecedentes solicitados al reverso del [formulario 4415](http://www.sii.cl/formularios/imagen/4415.PDF).
	- Antecedentes para acreditar domicilio, según sea el caso.
		- Caso 1: contribuyente afecto a impuestos de segunda categoría (boletas de honorarios) o dedicadas al transporte de pasajeros, no es necesario presentar antecedentes para acreditar el domicilio o el de sus sucursales.
		- Caso 2: contribuyente afecto a impuestos de primera categoría (actividades comerciales, industriales, mineras, de la construcción etc.) deberán señalar el ROL de avalúo de la propiedad y presentar (según corresponda) algunos de los siguientes antecedentes:
- 1. En caso de inmueble propio del contribuyente:
	- Certificado original de dominio vigente del Conservador de Bienes Raíces.
	- Certificado original de avalúo a nombre del contribuyente.
	- Escritura de compra y venta original u otro documento que demuestre la propiedad o usufructo (posesión efectiva, donación, entre otros).
	- Factura de compra original del inmueble, emitida por la empresa constructora o inmobiliaria que certifica haber vendido la propiedad a la persona.
	- Carta firmada por el representante de la empresa constructora o inmobiliaria que certifica haber vendido la propiedad a la persona y que se encuentran en proceso de perfeccionamiento de los títulos definitivos.

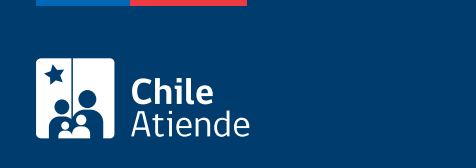

No tiene costo.

#### ¿Qué vigencia tiene?

Mientras no se efectúe el [término de giro](/var/www/chileatiende/public/fichas/3106-termino-de-giro-comercial-o-industrial).

### ¿Cómo y dónde hago el trámite?

En línea:

- 1. Haz clic en "Iniciar actividades".
- 2. Una vez en el sitio web del Servicio de Impuestos Internos, escribe tu RUT y clave, y haz clic en "ingresar". Si no estás registrado, [crea una cuenta.](/var/www/chileatiende/public/fichas/3004-clave-tributaria-para-operar-en-linea-sii) También puedes ingresar usando tu [ClaveÚnica](/var/www/chileatiende/public/fichas/11331-obtener-la-clave-unica).
- 3. En el menú "Servicios online", selecciona la opción "RUT e inicio de actividades".
- 4. Haz clic en "inicio de actividades" y posteriormente en "iniciar actividades".
- 5. Ingresa tu RUT y Clave Tributaria (contraseña), y haz clic en "continuar".
- 6. Completa la información requerida, y haz clic en "continuar".
- 7. Si todo está correcto, haz clic en "enviar".
- 8. Acepta los términos de la declaración, y haz clic en "efectuar inicio de actividades".
- 9. Como resultado del trámite, habrás informado tu inicio de actividades y podrás obtener un certificado inmediatamente.

#### En oficina:

- 1. Reúne los antecedentes requeridos.
- 2. Dirígete a la oficina del [Servicio de Impuestos Internos \(SII\)](http://www.sii.cl/ayudas/asistencia/oficinas/3048-3049.html) que corresponde a tu domicilio.
- 3. Explica el motivo de tu visita: iniciar actividades como persona natural.
- 4. Entrega los antecedentes requeridos.
- 5. Como resultado del trámite, habrás informado tu inicio de actividades como persona natural, la cual podrá hacerse efectiva en un plazo de 48 horas.

En caso de solicitar la autorización del timbraje de documentos para uso del crédito fiscal, el SII deberá verificar actividad y tendrá un plazo de 10 días hábiles para confirmar el domicilio en terreno. Posteriormente, el o la contribuyente puede emitir facturas y otros documentos que den derecho a crédito fiscal del IVA.

Si requieres emitir documentos de ventas puedes inscribirte en el [sistema de facturación gratuito,](http://www.sii.cl/mipyme/index.html) desde donde puedes emitir documentos tributarios electrónicos en forma gratuita. Adicionalmente, puedes emitir facturas de inicio en papel, las cuales debes mandar a confeccionar y posteriormente timbrar. En ambos casos, la verificación de actividad y domicilio se realiza en forma paralela.

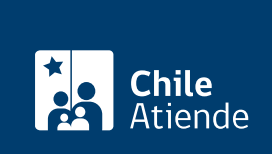

<https://www.chileatiende.gob.cl/fichas/3025-inicio-de-actividades-persona-natural>